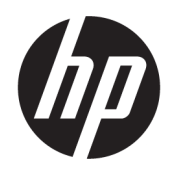

Naudotojo vadovas

#### SUVESTINĖ

Šiame vadove pateikiama informacija apie komponentus, energijos vartojimo valdymą, saugą, atsarginių kopijų kūrimą ir kt.

## Juridinė informacija

© Copyright 2020 HP Development Company, L.P.

"Chrome", "Chrome OS", "Chromebook", "Google", "Google Cloud Print" ir "Google Drive" yra "Google LLC" prekių ženklai. "Windows" yra bendrovės "Microsoft Corporation" registruotasis prekės ženklas arba prekės ženklas Jungtinėse Amerikos Valstijose ir (arba) kitose šalyse. "USB Type-C®" yra bendrovės "USB Implementers Forum" registruotasis prekių ženklas.

Pirmasis leidimas: 2020 m. rugsėjo mėn.

Dokumento numeris: M23061-E21

#### Įspėjimas dėl gaminio

Šiame vadove aprašomos daugelyje modelių esančios funkcijos. Kai kurių funkcijų jūsų kompiuteryje gali nebūti.

#### Programinės įrangos naudojimo taisyklės

Įdiegdami, kopijuodami, atsisiųsdami ar kitaip naudodamiesi bet kuriuo iš anksto šiame kompiuteryje įdiegtu programinės įrangos gaminiu, sutinkate laikytis HP galutinio naudotojo licencinės sutarties (angl. "End User Licence Agreement", EULA) sąlygų. Jei nesutinkate su šiomis licencijos sąlygomis, per 14 dienų turite grąžinti visą nenaudotą gaminį (aparatūrą ir programinę įrangą) į pirkimo vietą, kad atgautumėte visus pinigus.

Jei reikia daugiau informacijos arba norite pateikti prašymą dėl pinigų už kompiuterį grąžinimo, kreipkitės į pardavėją.

## Įspėjimas dėl saugos

Kad nesusižeistumėte dėl karščio arba perkaitus kompiuteriui, vadovaukitės aprašytomis praktikomis.

PERSPĖJIMAS! Kad nesusižeistumėte dėl karščio arba perkaitus kompiuteriui, nedėkite kompiuterio ant kelių ir neuždenkite kompiuterio ventiliacijos angų. Kompiuterį dėkite tik ant kieto, plokščio paviršiaus. Saugokite, kad kieti daiktai, pavyzdžiui, prijungiamas spausdintuvas, arba minkšti daiktai, pavyzdžiui, pagalvės, pledai arba drabužiai, neuždengtų ventiliacijos angų. Be to, užtikrinkite, kad kompiuteriui veikiant kintamosios srovės adapteris nesiliestų prie odos arba minkšto paviršiaus, pavyzdžiui, pagalvių, pledų arba drabužių. Kompiuteris ir kintamosios srovės adapteris atitinka naudotojui tinkamos paviršiaus temperatūros apribojimus, apibrėžiamus galiojančiais saugos standartais.

# **Turinys**

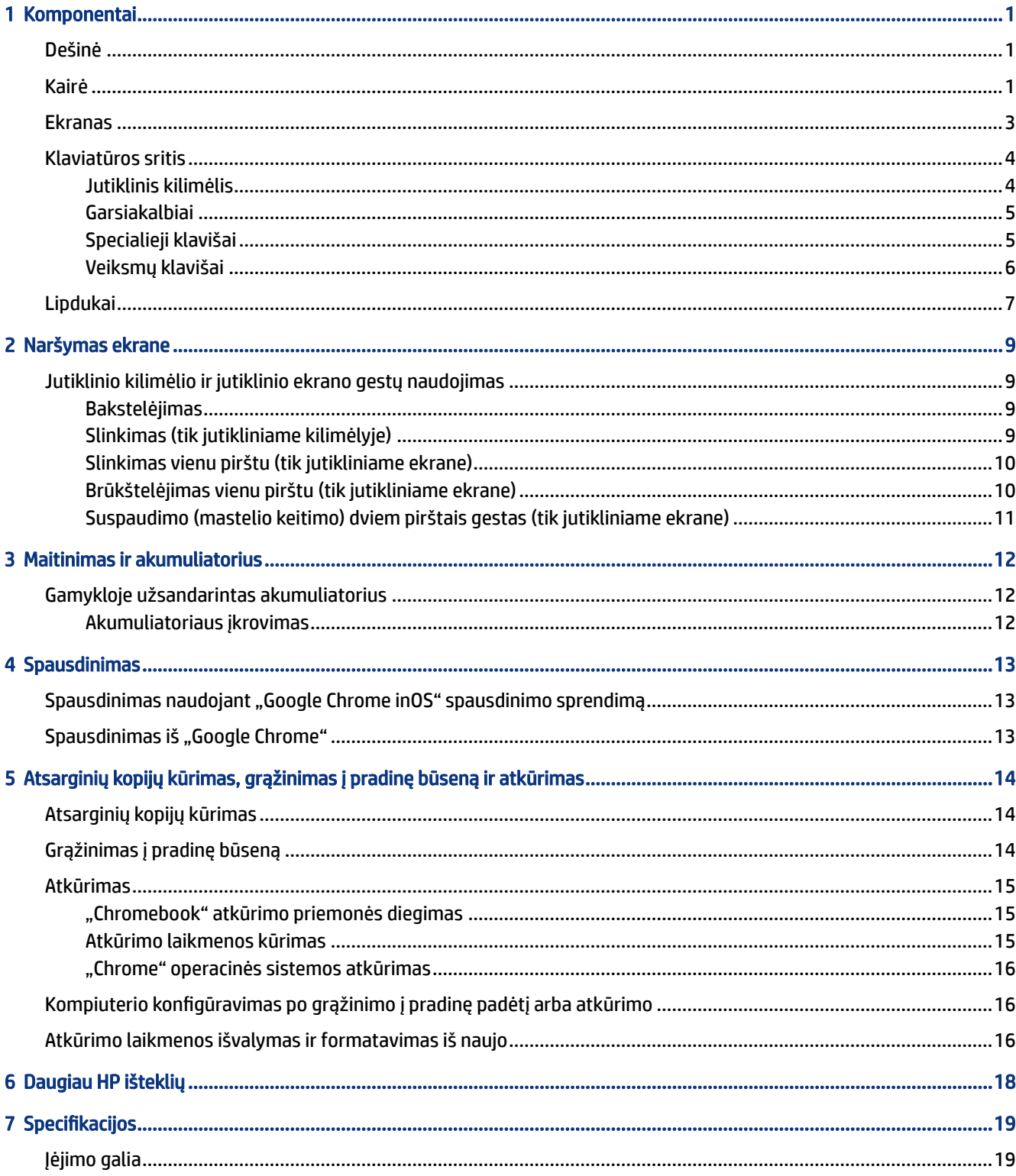

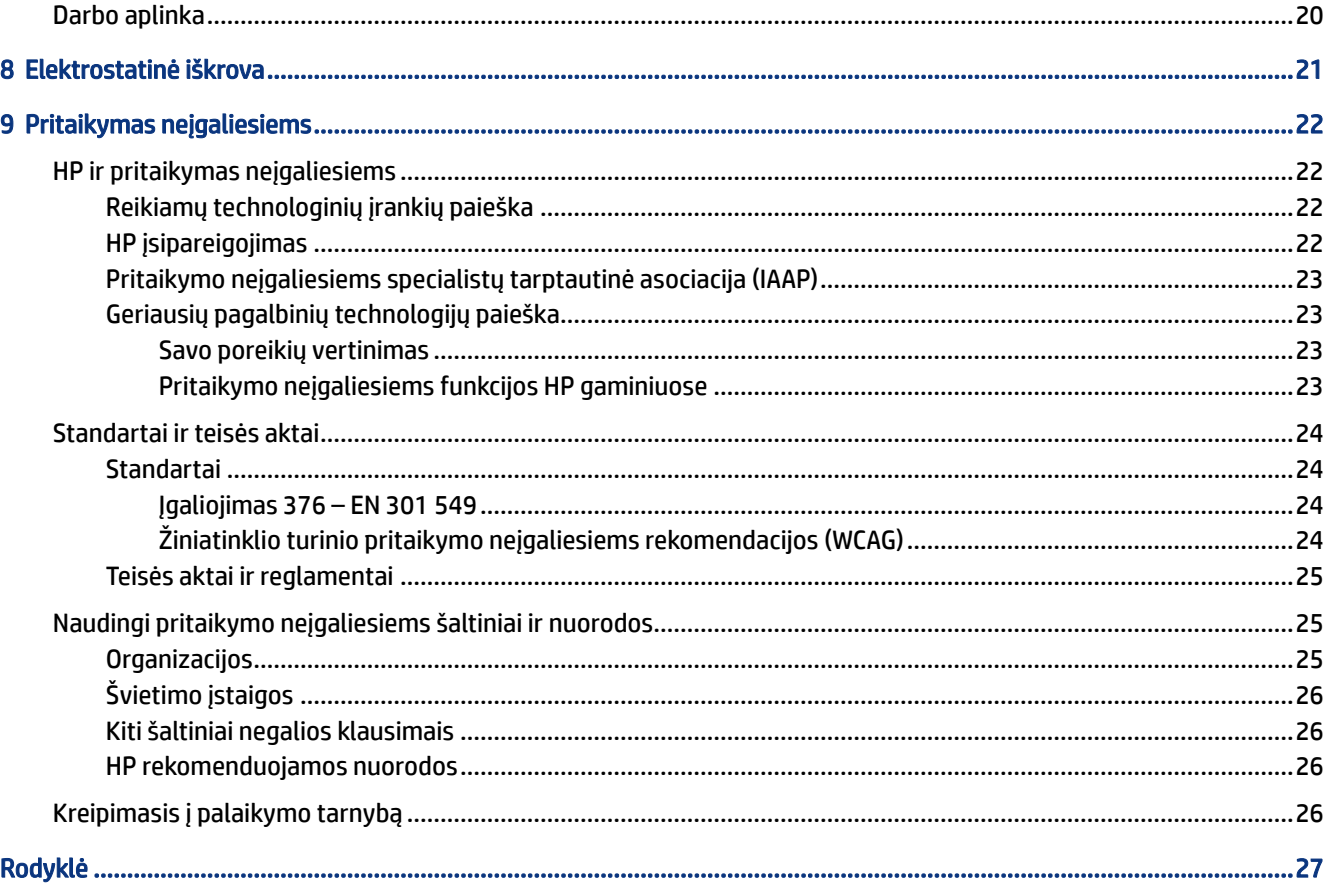

# <span id="page-6-0"></span>1 Komponentai

Jūsų kompiuteryje yra aukščiausios kokybės komponentai. Šiame skyriuje pateikiama informacija apie komponentus, jų vietą kompiuteryje ir paaiškinta, kaip jie veikia.

# Dešinė

Pasitelkę iliustraciją ir lentelę, susipažinkite su dešinėje kompiuterio pusėje esančiais komponentais.

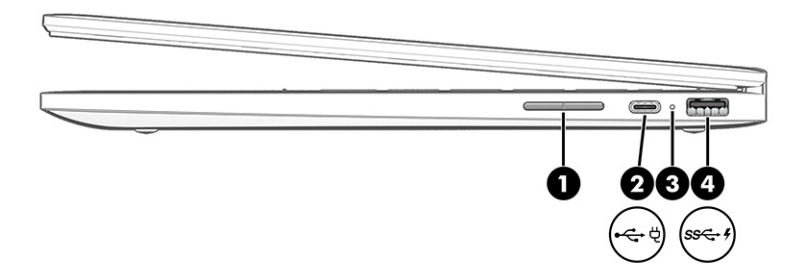

#### 1-1 lentelė Dešinės pusės komponentai ir jų aprašas

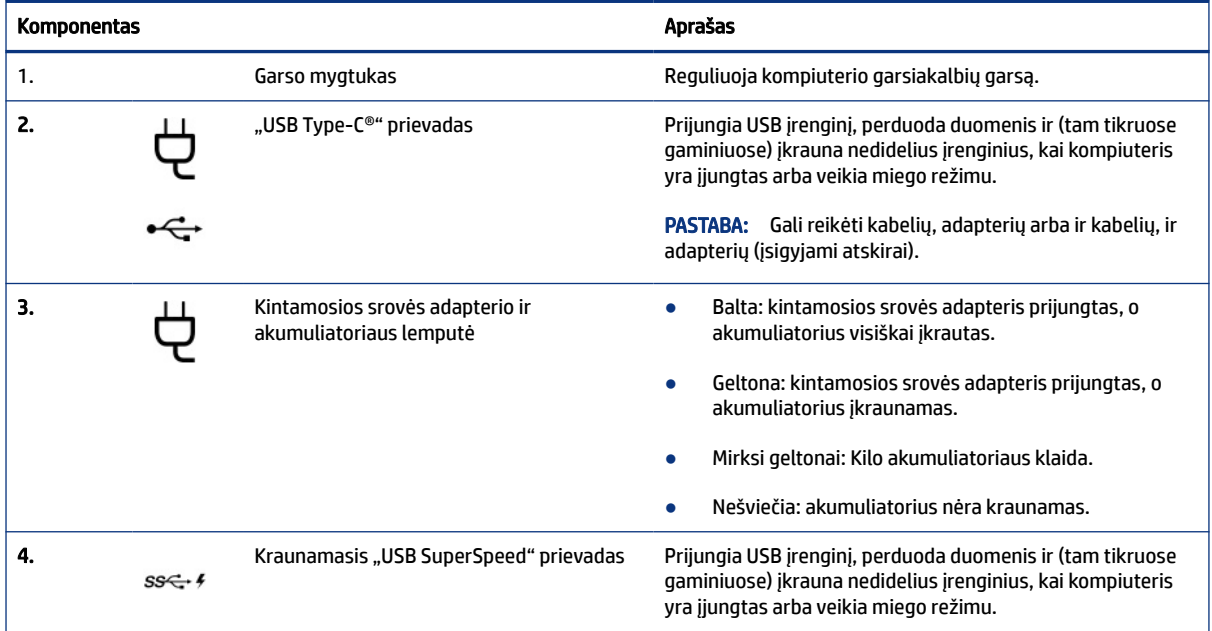

# Kairė

Pasitelkę iliustraciją ir lentelę, susipažinkite su kairėje kompiuterio pusėje esančiais komponentais.

<span id="page-7-0"></span>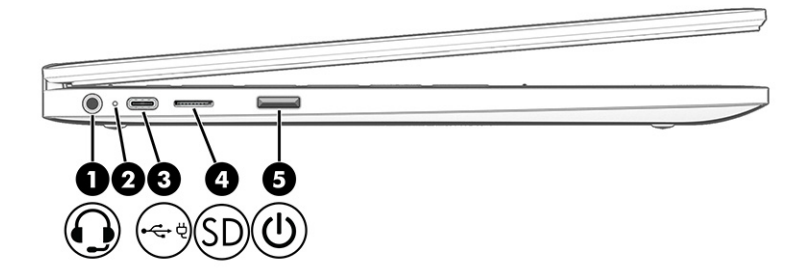

### 1-2 lentelė Kairės pusės komponentai ir jų aprašas

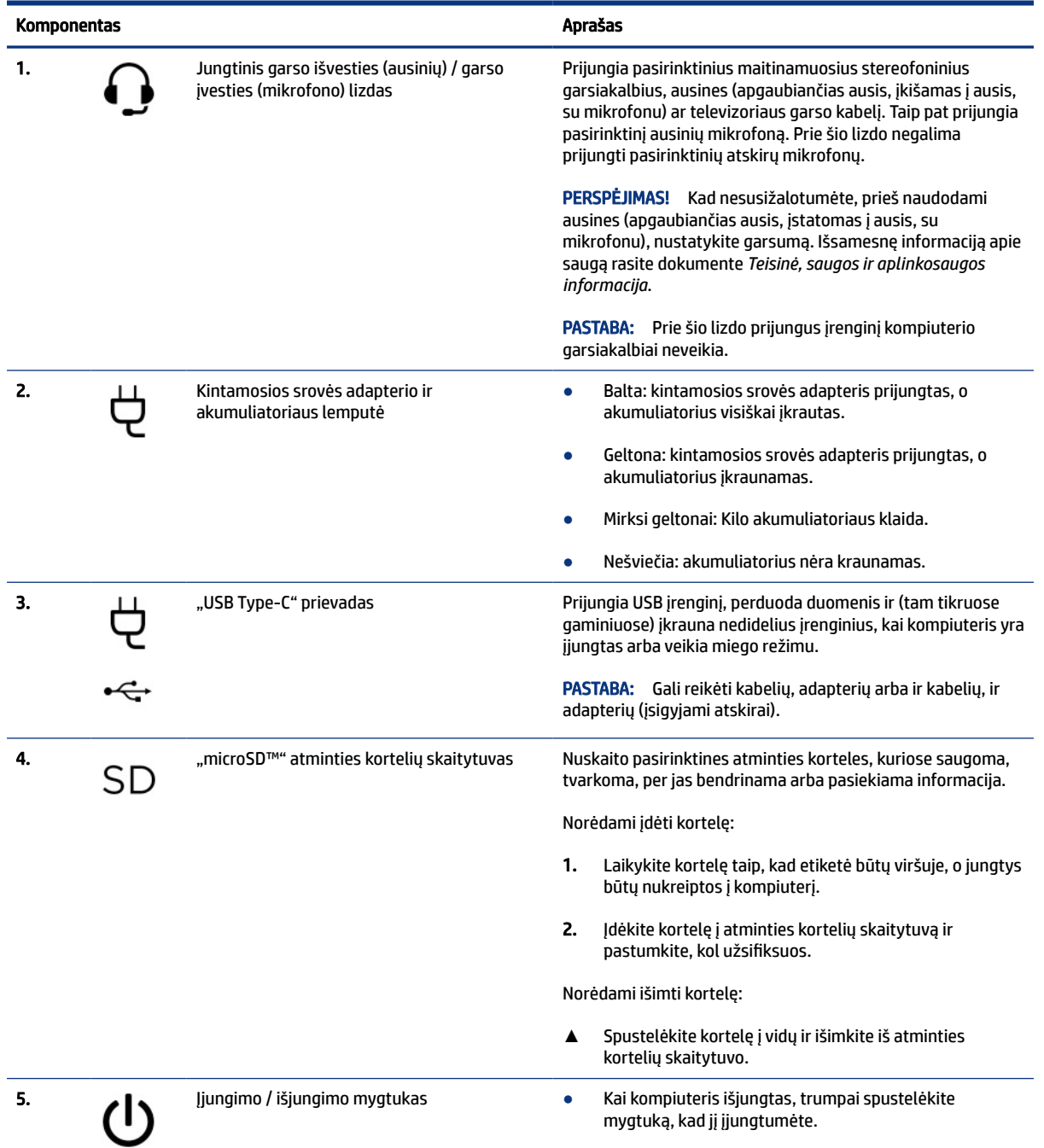

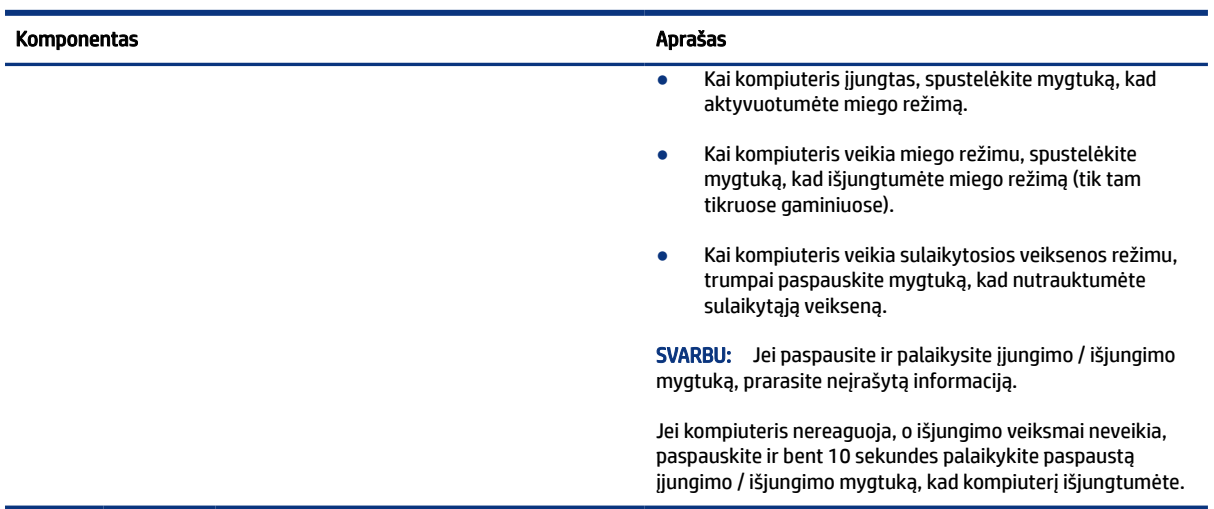

#### <span id="page-8-0"></span>1-2 lentelė Kairės pusės komponentai ir jų aprašas (tęsinys)

# Ekranas

Pasitelkę iliustraciją ir lentelę, susipažinkite su kompiuterio ekrano komponentais.

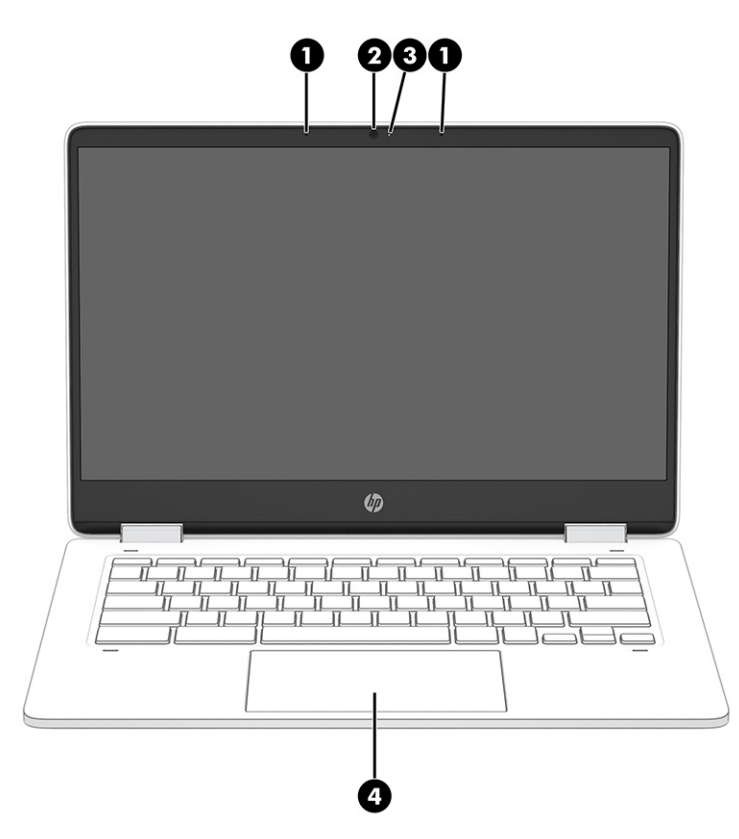

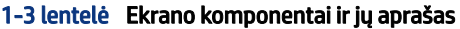

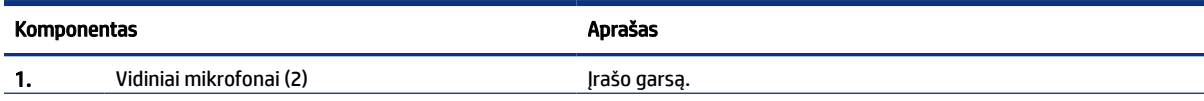

<span id="page-9-0"></span>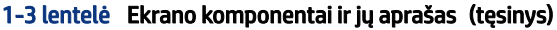

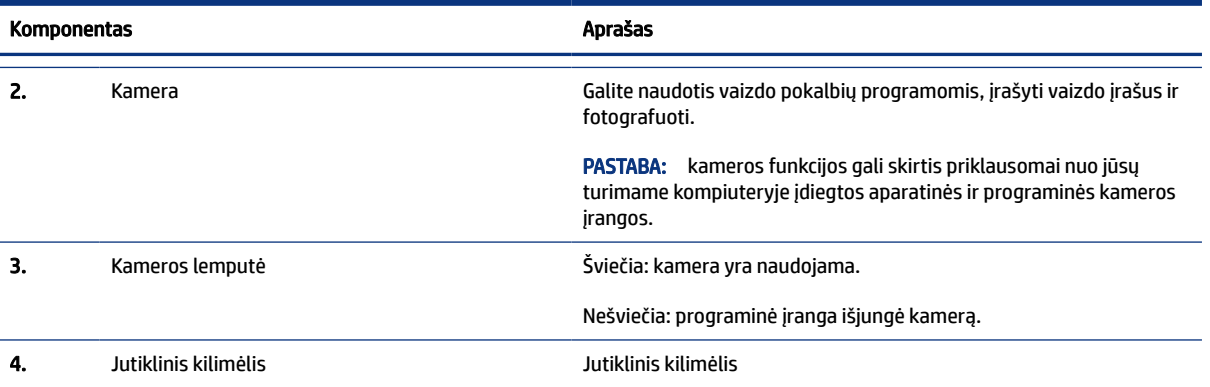

\*Šių antenų kompiuterio išorėje nematyti. Kad ryšio kokybė būtų optimali, prie antenų neturi būti kliūčių.

Belaidžio ryšio priežiūros įspėjimus rasite dokumente *Teisinė, saugos ir aplinkosaugos informacija*, jūsų šaliai arba regionui skirtame skyriuje.

# Klaviatūros sritis

Klaviatūros gali skirtis priklausomai nuo kalbos.

## Jutiklinis kilimėlis

Čia aprašyti jutiklinio kilimėlio nustatymai ir komponentai.

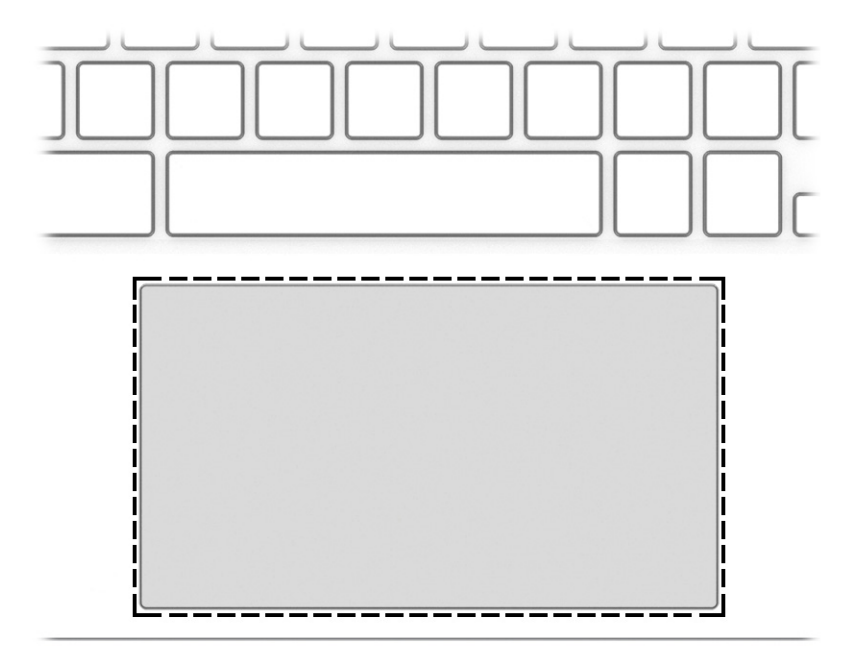

<span id="page-10-0"></span>1-4 lentelė Jutiklinio kilimėlio komponentas ir aprašas

| Komponentas               | Aprašas                                                                                                    |  |
|---------------------------|----------------------------------------------------------------------------------------------------|--|
| Jutiklinio kilimėlio zona | Nuskaito jūsų pirštų gestus ir atitinkamai nuveda žymeklį arba aktyvuoja elementus ekrane.                                |  |
|                           | Daugiau informacijos rasite Jutiklinio kilimėlio ir jutiklinio ekrano gestų naudojimas 9<br><b>PASTABA:</b><br>puslapyje. |  |

## Garsiakalbiai

Garsiakalbiai yra klaviatūros dešinėje ir kairėje pusėse.

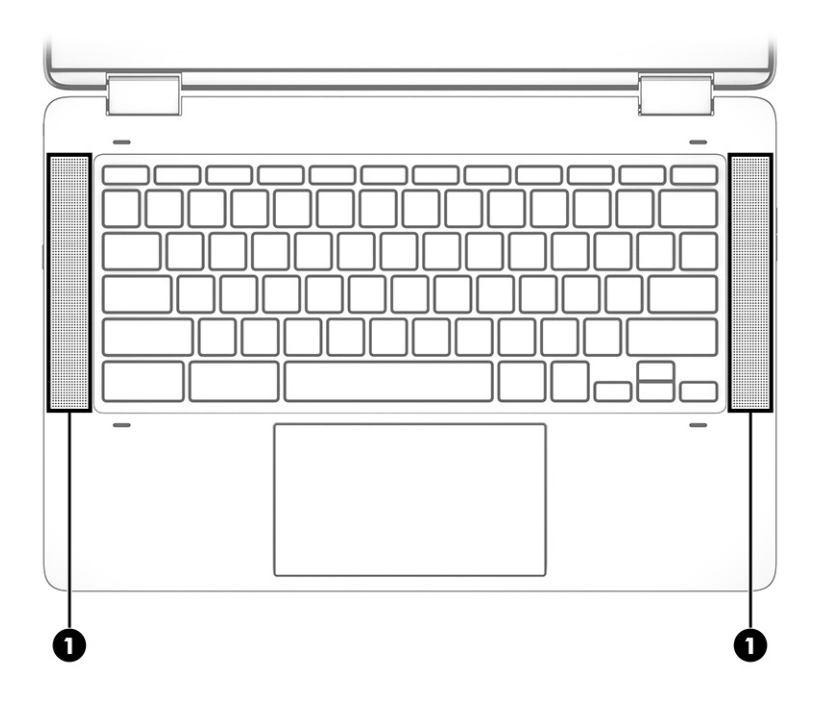

1-5 lentelė Garsiakalbiai ir jų aprašas

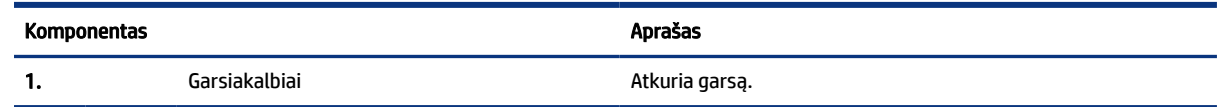

# Specialieji klavišai

Pasitelkę iliustraciją ir lentelę, suraskite specialiuosius klavišus.

<span id="page-11-0"></span>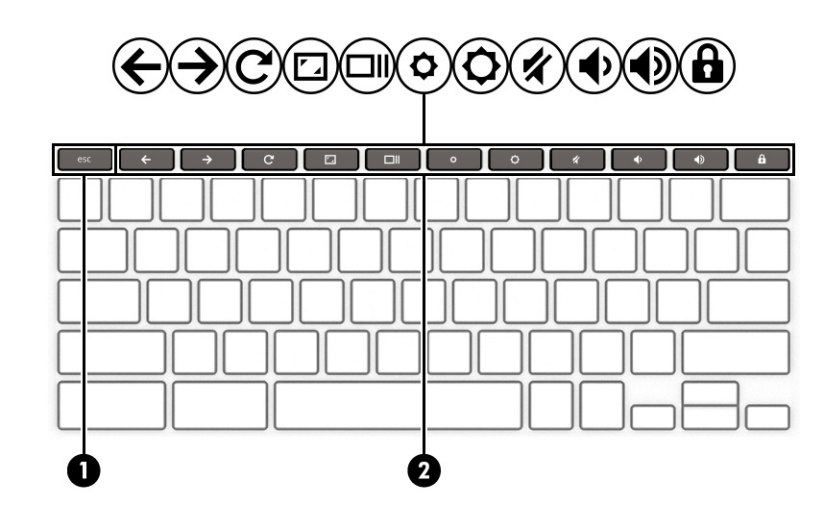

#### 1-6 lentelė Specialieji klavišai ir jų aprašas

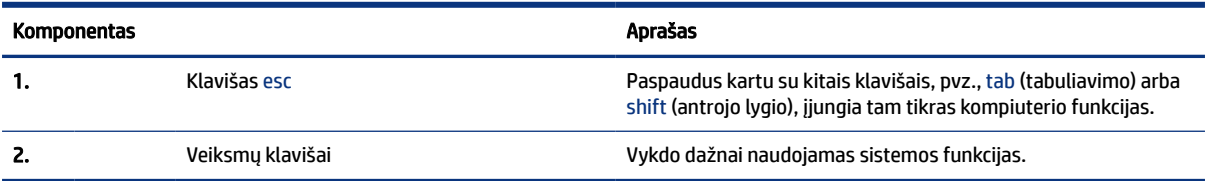

## Veiksmų klavišai

Veiksmų klavišai atlieka konkrečias funkcijas ir skiriasi priklausomai nuo kompiuterio. Norėdami sužinoti, kurie klavišai yra jūsų kompiuteryje, palyginkite savo klaviatūros simbolius su aprašais šioje lentelėje.

**▲** Norėdami pasinaudoti veiksmo klavišui priskirta funkcija, paspauskite ir palaikykite klavišą.

Daugiau informacijos apie veiksmų klavišus ir sparčiuosius klavišus rasite [https://support.google.com/chromebook/answer/183101.](https://support.google.com/chromebook/answer/183101) Puslapio apačioje pasirinkite savo kalbą.

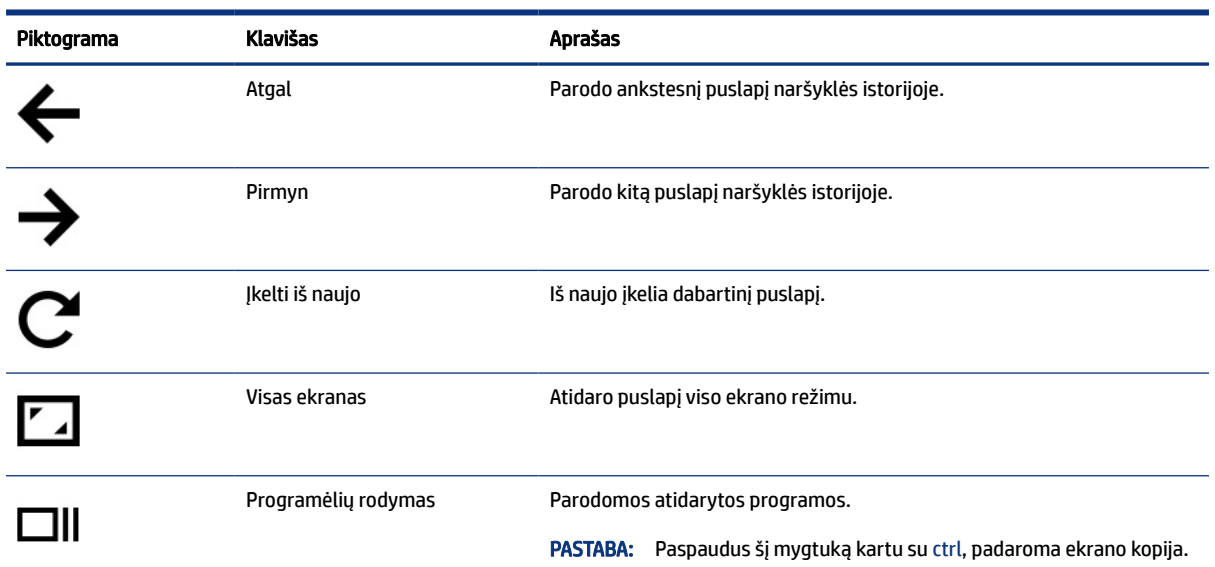

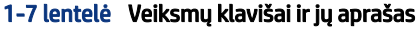

| Piktograma | <b>Klavišas</b>    | <b>Aprašas</b>                                            |  |
|------------|--------------------|-----------------------------------------------------------|--|
|            | Šviesumo mažinimas | Paspaudus klavišą palaipsniui mažinamas ekrano šviesumas. |  |
|            | Šviesumo didinimas | Paspaudus klavišą palaipsniui didinamas ekrano šviesumas. |  |
|            | Garso išjungimas   | Išjungiamas garsiakalbio garsas.                          |  |
|            | Garso mažinimas    | Paspaudus klavišą palaipsniui mažinamas garsas.           |  |
|            | Garso didinimas    | Paspaudus klavišą palaipsniui didinamas garsas.           |  |
|            | Klavišų užraktas   | Užrakina klavišus, kad netyčia jų nepaspaustumėte.        |  |

<span id="page-12-0"></span>1-7 lentelė Veiksmų klavišai ir jų aprašas (tęsinys)

# Lipdukai

Ant kompiuterio esančiose etiketėse pateikiama informacija, kurios gali prireikti sprendžiant iškilusias problemas ar keliaujant su kompiuteriu į kitas šalis. Etiketės gali būti popierinės arba atspaustos ant gaminio.

- $\ddot{a}$  SVARBU: šiame skyriuje aprašytų etikečių ieškokite šiose vietose: kompiuterio apačioje, akumuliatoriaus skyriaus viduje, po techninės priežiūros dangteliu, galinėje ekrano dalyje arba planšetinio kompiuterio atlenkiamo stovo apačioje.
	- Techninės priežiūros lipdukas pateikiama svarbi kompiuterio atpažinimo informacija. Susisiekus su palaikymo tarnyba, jūsų tikriausiai paklaus serijos, gaminio arba modelio numerio. Šią informaciją suraskite prieš susisiekdami su palaikymo tarnyba.

Jūsų techninės priežiūros lipdukas panašus į vieną iš žemiau pateiktų pavyzdžių. Žr. iliustraciją, labiausiai atitinkančią jūsų kompiuterio techninės priežiūros lipduką.

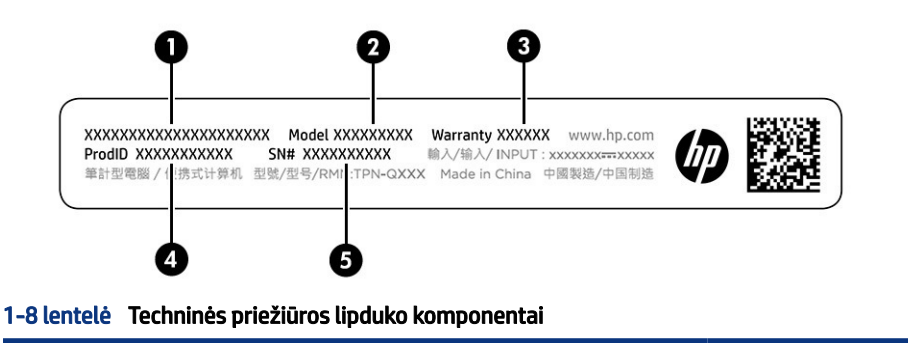

#### Komponentas

(1) HP gaminio pavadinimas

#### 1-8 lentelė Techninės priežiūros lipduko komponentai (tęsinys)

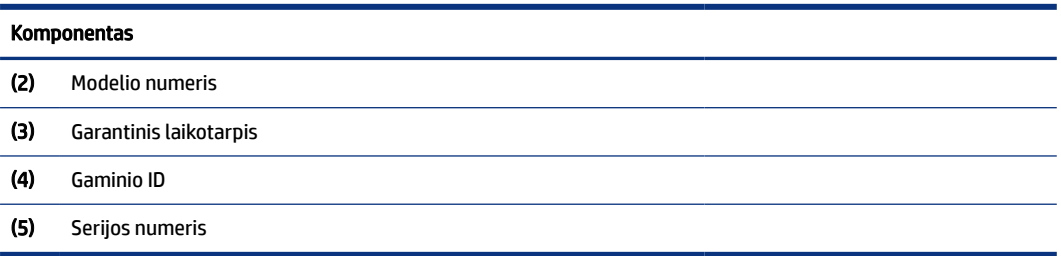

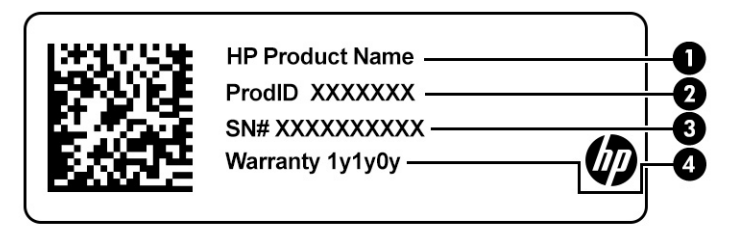

#### 1-9 lentelė Techninės priežiūros lipduko komponentai

#### Komponentas

- (1) HP gaminio pavadinimas (2) Gaminio ID (3) Serijos numeris (4) Garantinis laikotarpis
- Lipduke su teisine informacija teikiama teisinė informacija apie kompiuterį.
- Belaidžių įrenginių sertifikavimo lipdukai pateikia informaciją apie pasirinktinius belaidžio ryšio įrenginius ir kai kurių šalių ar regionų, kuriuose įrenginius leidžiama naudoti, aprobavimo ženklų sąrašą.

# <span id="page-14-0"></span>2 Naršymas ekrane

Priklausomai nuo turimo kompiuterio modelio, ekrane galite naršyti vienu ar daugiau iš toliau nurodytų būdų.

- lietimo gestus naudodami tiesiog kompiuterio ekrane;
- lietimo gestus naudodami jutikliniame kilimėlyje;

# Jutiklinio kilimėlio ir jutiklinio ekrano gestų naudojimas

Naudodami jutiklinį kilimėlį galite naršyti kompiuterio ekrane ir valdyti žymeklį nesudėtingais lietimo gestais. Norėdami naršyti jutikliniame ekrane (tik tam tikruose gaminiuose), tiesiog palieskite ekraną ir naudokite šiame skyriuje aprašytus lietimo gestus.

## Bakstelėjimas

Jei norite pasirinkti ar atidaryti ekrane rodomą elementą, naudokite bakstelėjimo arba bakstelėjimo dukart gestą.

● Užveskite žymeklį ant ekrane esančio elemento ir jutiklinio kilimėlio zonoje bakstelėkite vienu pirštu arba palieskite ekraną, kad šį elementą pasirinktumėte. Dukart bakstelėkite, kad jį atidarytumėte.

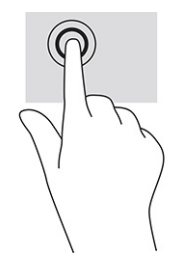

Bakstelėkite dviem pirštais jutiklinio kilimėlio zonoje arba jutiklinį ekraną, kad būtų parodytas kontekstinis meniu.

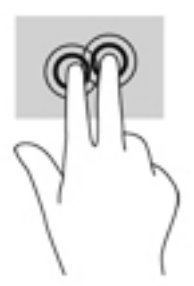

## Slinkimas (tik jutikliniame kilimėlyje)

Slinkimas patogus judant į puslapio ar vaizdo viršų, apačią arba šonus. Jei kurioje nors pusėje yra daugiau turinio, slenkant į kairę ar dešinę dviem pirštais bus slenkamas ekrano vaizdas arba galėsite eiti pirmyn ar atgal žiniatinklio naršyklės istorijoje.

- <span id="page-15-0"></span>● Uždėkite du šiek tiek praskėstus pirštus ant jutiklinio kilimėlio ir braukite jais aukštyn, žemyn, į kairę arba dešinę.
- **EX** PASTABA: slinkimo greitis priklauso nuo pirštų judinimo greičio.

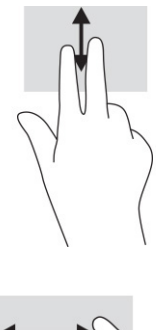

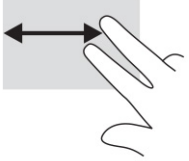

● Jei norite slinktis tarp atidarytų "Chrome" kortelių, jutiklinio kilimėlio zonoje braukite trim pirštais į kairę arba dešinę.

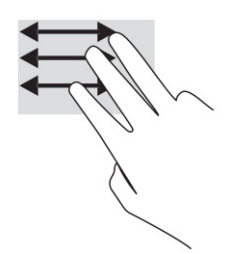

### Slinkimas vienu pirštu (tik jutikliniame ekrane)

Slinkimas į kairę arba į dešinę su vienu pirštu stumia pirmyn ir atgal interneto naršyklės istoriją.

- Uždėkite vieną pirštą ant jutiklinio ekrano ir braukite jutikliniu ekranu į kairę arba į dešinę.
- **EX** PASTABA: slinkimo greitis priklauso nuo pirštų judinimo greičio.

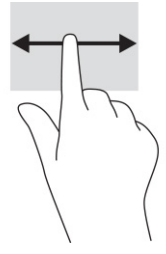

## Brūkštelėjimas vienu pirštu (tik jutikliniame ekrane)

Braukiant į viršų vienu pirštu slepiama arba parodoma jūsų lentyna. Lentynoje sudėtos populiarios nuorodos į programas, kad jas būtų patogu surasti.

<span id="page-16-0"></span>Uždėkite vieną pirštą ekrano apačioje, greitai truputį brūkštelėkite pirštą į viršų ir nuimkite nuo ekrano.

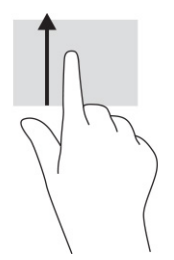

## Suspaudimo (mastelio keitimo) dviem pirštais gestas (tik jutikliniame ekrane)

Jei vaizdą ar tekstą norite padidinti arba sumažinti, naudokite suspaudimo dviem pirštais gestą.

- Mastelį galite sumažinti ant jutiklinio ekrano padėdami du išskėstus pirštus ir juos suglausdami.
- Mastelį galite padidinti ant jutiklinio ekrano padėdami du suglaustus pirštus ir juos išskėsdami.

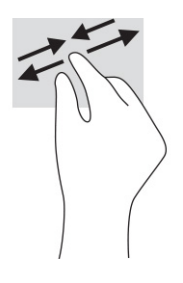

# <span id="page-17-0"></span>3 Maitinimas ir akumuliatorius

Jūsų kompiuteris gali veikti vartodamas akumuliatoriaus arba išorinio maitinimo šaltinio tiekiamą energiją. Kai kompiuteris veikia vartodamas tik akumuliatoriaus energiją, o akumuliatoriui įkrauti išorinio energijos šaltinio nėra, svarbu stebėti ir tausoti akumuliatoriaus įkrovą.

# Gamykloje užsandarintas akumuliatorius

Šio gaminio akumuliatoriaus lengvai pakeisti nepavyks. Jei mėginsite išimti ar pakeisti akumuliatorių, gali būti apribota garantija. Jei akumuliatorius greitai išsikrauna, kreipkitės į techninės pagalbos centrą.

Pasenusio akumuliatoriaus neišmeskite kartu su kitomis buitinėmis atliekomis. Vadovaukitės vietiniais savo šalies akumuliatorių šalinimo teisės aktais ir reglamentais.

### Akumuliatoriaus įkrovimas

Kai kompiuteris prijungiamas prie išorinio maitinimo šaltinio, akumuliatorius pradeda krautis ir pasikeičia maitinimo piktogramos išvaizda.

- 1. Prijunkite kintamosios srovės adapterį prie kompiuterio.
- 2. Patikrinkite kintamosios srovės adapterį ir akumuliatoriaus lemputę ir įsitikinkite, kad akumuliatorius kraunasi. Ši lemputė gali būti dešinėje arba kairėje kompiuterio pusėje, prie maitinimo jungties.

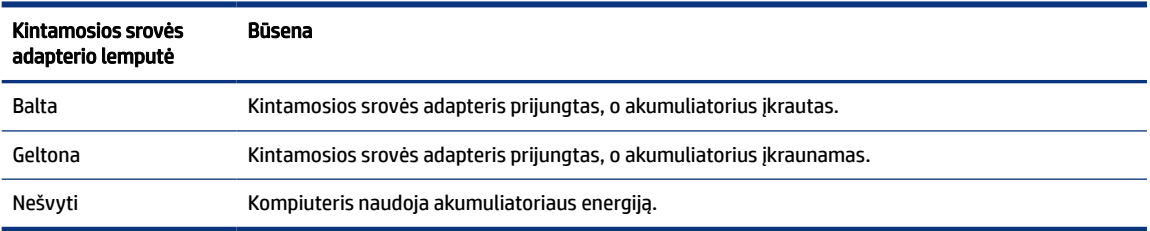

#### 3-1 lentelė Kintamosios srovės adapterio lemputė ir būsenos aprašas

3. Akumuliatoriui kraunantis palikite kintamosios srovės adapterį prijungtą, kol kintamosios srovės adapterio ir akumuliatoriaus lemputės ims šviesti baltai.

# <span id="page-18-0"></span>4 Spausdinimas

Iš kompiuterio galite spausdinti keliais būdais.

- Spausdinkite naudodami "Google® Chrome™ inOS" spausdinimo sprendimą.
- Spausdinkite iš "Google Chrome" naudodami "HP Print for Chrome" programą.
- $\mathbb{P}$  PASTABA: jei naudojate "HP Print for Chrome", užregistruoti spausdintuvo "Google Chrome inOS" negalėsite.

# Spausdinimas naudojant "Google Chrome inOS" spausdinimo sprendimą

"Google Chrome inOS" spausdinimo sprendimas yra integruotas "Chromebook" kompiuteriams skirtas spausdinimo sprendimas. 2017 m. ir vėliau pagaminti HP spausdintuvai palaikomi automatiškai. Jei reikia daugiau informacijos, apsilankykite "Google Chrome" svetainėje.

- 1. Eikite į [https://support.google.com/chrome.](https://support.google.com/chrome)
- 2. Pasirinkite paieškos piktogramą, įveskite set up printer ir tada pasirinkite Set up printer (Nustatyti spausdintuvą).
- **PASTABA:** nespauskite enter.
- 3. Vykdykite ekrane pateikiamus nurodymus.

# Spausdinimas iš "Google Chrome"

Jei norite alternatyvaus būdo spausdinti iš "Google Chrome", naudokite "HP Print for Chrome" programą. "HP Print for Chrome" programą galite įdiegti iš "Chrome" internetinės parduotuvės. Jei reikia daugiau informacijos, žr. HP programinės įrangos žinyną.

- 1. Eikite į [http://www.hp.com/support.](http://www.hp.com/support)
- 2. Pasirinkite paieškos piktogramą puslapio viršutiniame dešiniajame kampe, įveskite Printing with the HP Print for Chrome App (Spausdinimas naudojant, HP Print for Chrome"), paspauskite enter.
- 3. Vykdykite ekrane pateikiamus nurodymus.

# <span id="page-19-0"></span>Atsarginių kopijų kūrimas, grąžinimas į pradinę būseną ir atkūrimas 5

Šiame skyriuje pateikiama informacija apie standartines asmeninių duomenų kopijų kūrimo procedūras, kompiuterio nustatymą iš naujo atkuriant pradinius gamyklinius nustatymus ir operacinės sistemos atkūrimą naudojant "Chromebook" atkūrimo priemonę.

# Atsarginių kopijų kūrimas

Atsargines duomenų kopijas galite išsaugoti pasirinktiniame USB atmintuke, SD atminties kortelėje arba "Google Drive<sup>TM</sup>".

Išsamesnės informacijos apie atsarginių kopijų kūrimą rasite svetainėje<http://www.support.google.com>

# Grąžinimas į pradinę būseną

Atkuriant gamyklos parametrus, ištrinama kompiuterio standžiajame diske esanti informacija, įskaitant failus atsisiuntimų aplanke. Prieš grąžindami į pradinę būseną būtinai pasirinktiniame USB atmintuke, SD atminties kortelėje arba "Google Drive" sukurkite atsargines failų kopijas. Gamyklinių parametrų atkūrimas neištrins failų šiose vietose.

Kompiuterį grąžinti į pradinę būseną gali tekti šiais atvejais:

- Rodomas pranešimas "Reset this Chrome device" (Grąžinkite šį "Chrome" įrenginį į pradinę būseną).
- Jei dėl naudotojo profilio ar parametrų kyla problemų.
- Paleidžiate kompiuterį iš naujo, bet jis vis tiek veikia netinkamai.
- Norint pakeisti kompiuterio savininką.

Norėdami kompiuterį grąžinti į pradinę būseną:

- 1. Atvėrę meniu Nustatymai, pasirinkite Išsamiau.
- 2. Dalyje Powerwash (Išvalymas) pasirinkite Powerwash (Išvalymas).
- 3. Pasirinkite Paleisti iš naujo.
- 4. Pasirodžiusiame lange pasirinkite Powerwash (Išvalymas), o tada pasirinkite Continue (Tęsti).
- 5. Norėdami kompiuterį grąžinti į pradinę būseną ir prisijungti su savo "Google" paskyra, laikykitės ekrane pateikiamų nurodymų.
- PASTABA: paskyra, kurią naudodami prisijungsite iš naujo paleidę kompiuterį, bus laikoma savininko paskyra.
- 6. Baigę kompiuterio grąžinimą į pradinę būseną, galite jį sukonfigūruoti ir patikrinti, ar problema išsisprendė.

# <span id="page-20-0"></span>Atkūrimas

Jei "Chrome OS™" tinkamai neveikia, galite atlikti jos atkūrimą. Atkuriant iš naujo įdiegiama operacinė sistema bei programinė įranga ir atkuriami originalūs gamykliniai parametrai. Tai visose paskyrose panaikina išsaugotus failus ir išsaugotus tinklus. Sistemos atkūrimas neturi įtakos "Google" paskyroms ir duomenims, sinchronizuotiems su "Google Drive".

SVARBU: atkuriant, visam laikui išvalomas kompiuterio standusis diskas, įskaitant atsisiųstus failus. Jei įmanoma, prieš atkurdami, susikurkite atsargines failų kopijas.

PASTABA: daugiau informacijos apie kompiuterio sistemos atkūrimo procesą rasite [http://www.support.google.com.](http://www.support.google.com)

Prieš pradedant atkūrimo procesą jums reikės toliau nurodytų dalykų.

- 4 GB arba didesnės talpos USB atmintuko arba SD atminties kortelės. Sukūrus atkūrimo laikmeną visi duomenys iš šio saugojimo įrenginio ištrinami, todėl prieš pradėdami sukurkite įrenginyje esančių failų atsargines kopijas.
- Kompiuterio ir interneto ryšio. Taip pat būtina turėti kompiuterio administratoriaus teises.
- Kompiuterio kintamosios srovės adapterio. Atkuriant, kompiuteris turi būti prijungtas prie kintamosios srovės maitinimo šaltinio.
- Kompiuteryje turi būti rodomas pranešimas "Chrome OS is missing or damaged" (Nėra "Chrome" OS arba ji pažeista). Jei šis pranešimas dar nėra rodomas:
	- įjunkite kompiuterį, kartu paspauskite ir palaikykite nuspaudę esc+f3 klavišus ir paskui paspauskite įjungimo / išjungimo mygtuką. Kompiuteris paleidžiamas iš naujo ir ekrane rodomas pranešimas "Chrome OS is missing or damaged" (Nėra "Chrome" OS arba ji pažeista).

### "Chromebook" atkūrimo priemonės diegimas

"Chromebook™" atkūrimo priemonė naudojama gamykloje įdiegtai originaliai operacinei sistemai ir programinei įrangai atkurti. Bet kuriame kompiuteryje šią priemonę galite įdiegti iš "Chrome" internetinės parduotuvės.

Norėdami įdiegti "Chromebook" atkūrimo priemonę:

Atverkite "Chrome" internetine parduotuve, ieškos laukelyje įveskite chrome recovery ("Chrome" atkūrimas), programėlių sąraše spustelėkite Chromebook Recovery Utility ("Chromebook" atkūrimo priemonė) ir vykdykite ekrane pateikiamus nurodymus.

### Atkūrimo laikmenos kūrimas

Galite naudoti atkūrimo laikmeną ir atkurti pradinę operacinę sistemą ir programinę įrangą, kuri buvo įdiegta gamykloje.

Norėdami sukurti atkūrimo laikmeną:

- 1. Jjunkite kompiuterį, kuris prijungtas prie interneto.
- **PASTABA:** būtina turėti kompiuterio administratoriaus teises.
- 2. Pasirinkite Paleidimo priemonės piktogramą ir paskui pasirinkite Visos programėlės.
- 3. Programėlių lange pasirinkite Atkūrimas ir paskui pasirinkite Darbo pradžia.
- <span id="page-21-0"></span>4. Vykdydami ekrane pateikiamus nurodymus sukurkite atkūrimo laikmeną.
- PASTABA: visi atkūrimo laikmenoje esantys duomenys ir skaidiniai bus ištrinti. Neišimkite USB atmintuko ar SD atminties kortelės, kol nesibaigė procesas.

### "Chrome" operacinės sistemos atkūrimas

Vadovaukitės šiomis instrukcijomis ir atkurkite kompiuterio "Chrome" operacinę sistemą iš susikurtos atkūrimo laikmenos.

- 1. Nuo kompiuterio atjunkite visus išorinius įrenginius, prijunkite elektros laidą ir įjunkite kompiuterį.
- 2. Kad įjungtumėte atkūrimo režimą, kartu paspauskite ir palaikykite nuspaudę esc+f3 klavišus ir paskui paspauskite jjungimo / išjungimo mygtuką. Ekrane pasirodžius pranešimui "Chrome OS is missing or damaged" (nėra "Chrome" OS arba ji pažeista), į kompiuterį įdėkite atkūrimo laikmeną. Atkūrimo procesas prasidės iškart.
- 3. Palaukite, kol "Chrome" patikrins atkūrimo laikmenos vientisumą.
- $\mathbb{P}$  **PASTABA:** jei tikrinimo metu turite atšaukti atkūrimo procesą, paspauskite ir palaikykite nuspaustą įjungimo / išjungimo mygtuką, kol kompiuteris išsijungs. Patikrinimui pasibaigus, nepertraukite sistemos atkūrimo proceso.
- $\mathbb{P}$  PASTABA: jei rodomas klaidos pranešimas, gali tekti iš naujo paleisti "Chrome" atkūrimo priemonę arba naudoti kitą USB atmintuką ar SD atminties kortelę.
- 4. Pasirodžius pranešimui "System Recovery is complete" (sistemos atkūrimas baigtas), išimkite atkūrimo laikmeną.

Kompiuteris paleidžiamas iš naujo su "Chrome" OS įdiegti iš naujo.

# Kompiuterio konfigūravimas po grąžinimo į pradinę padėtį arba atkūrimo

Grąžinimo į pradinę padėtį arba atkūrimo procesui pasibaigus, atlikite pradinę sąranką.

Išsamią informaciją apie kompiuterio nustatymą rasite [http://www.support.google.com.](http://www.support.google.com)

# Atkūrimo laikmenos išvalymas ir formatavimas iš naujo

Kai sukuriate atkūrimo laikmeną, USB atmintukas arba SD atminties kortelė yra suformatuojami kaip atkūrimo priemonė. Po atkūrimo turite ištrinti atkūrimo laikmeną, kad vėl galėtumėte naudoti saugojimo įrenginį. Atlikite toliau nurodytus veiksmus ir panaudokite "Chromebook" atkūrimo priemonę kad ištrintumėte atkūrimo laikmeną.

- 1. Pasirinkite Paleidimo priemonės piktogramą ir paskui pasirinkite Visos programėlės.
- 2. Programėlių lange pasirinkite Atkūrimas.
- 3. Pasirinkite Nustatymų piktogramą ir paskui pasirinkite Erase recovery media (Išvalyti atkūrimo laikmeną).
- 4. Pasirinkite įdėtą USB atmintuką ar SD atminties kortelę, pasirinkite Tęsti ir paskui pasirinkite Erase now (Išvalyti dabar).

5. Išvalę atkūrimo laikmeną, pasirinkite Atlikta, kad uždarytumėte "Chromebook" atkūrimo priemonę ir paskui išimkite USB atmintuką ar SD atminties kortelę.

Laikmeną galima formatuoti naudojant operacinės sistemos formatavimo įrankį.

# <span id="page-23-0"></span>6 Daugiau HP išteklių

Toliau pateiktoje lentelėje nurodyta, kur rasti informacijos apie gaminį, praktinius vadovus ir kt.

#### 6-1 lentelė Papildoma informacija

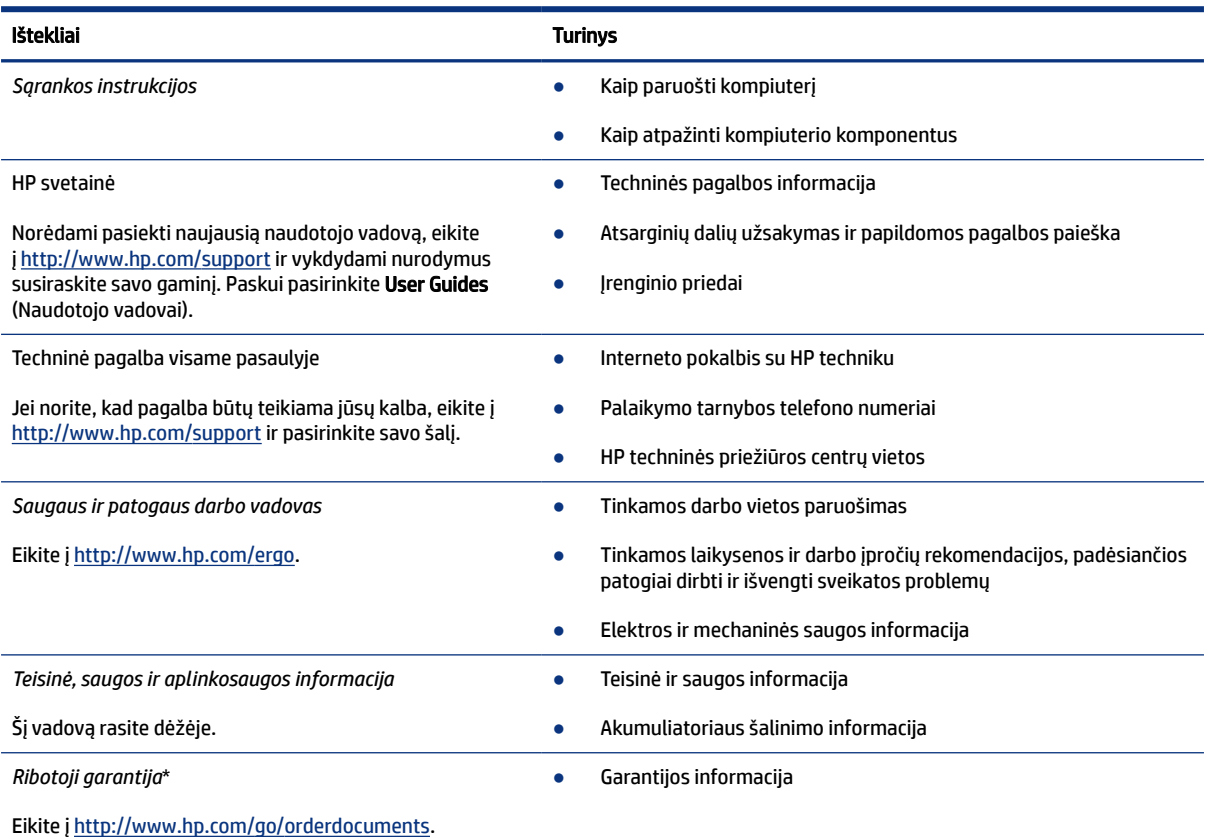

\*HP ribotąją garantiją rasite gaminio naudotojo vadovuose ir (arba) dėžėje esančiame CD arba DVD diske. Kai kuriose šalyse arba regionuose spausdintą garantijos versiją HP gali pateikti dėžėje. Šalyse arba regionuose, kuriuose spausdinta garantija nepateikiama, ją galite užsisakyti apsilankę tinklalapyje [http://www.hp.com/go/orderdocuments.](http://www.hp.com/go/orderdocuments) Jei gaminį esate įsigiję Azijos ir Ramiojo vandenyno regione, rašykite HP adresu: POD, PO Box 161, Kitchener Road Post Office, Singapore 912006. Nurodykite gaminio pavadinimą, savo vardą ir pavardę, telefono numerį ir pašto adresą.

# <span id="page-24-0"></span>7 Specifikacijos

Kai keliaujate su kompiuteriu ar padedate jį ilgesniam laikui, naudingos informacijos suteikia įvesties galios rodikliai ir eksploatavimo specifikacijos.

# Įėjimo galia

Šiame skyriuje pateikta informacija apie maitinimą gali praversti, jei vykdami į kitą šalį ketinate pasiimti kompiuterį.

Kompiuteris veikia naudodamas nuolatinę srovę, kuri tiekiama iš kintamosios arba nuolatinės srovės šaltinio. Kintamosios srovės šaltinis turi būti įvertintas 100–240 V, 50–60 Hz. Nors kompiuteris gali būti maitinamas autonominiu nuolatinės srovės šaltiniu, geriau naudoti bendrovės HP patvirtintą kintamosios srovės adapterį arba nuolatinės srovės šaltinį, pateiktą su šiuo kompiuteriu.

Kompiuteris gali būti maitinamas nuolatine srove pagal vieną ar daugiau toliau nurodytų specifikacijų. Darbinė įtampa ir srovė įvairiose platformose skiriasi. Informaciją apie kompiuterio naudojamą įtampą ir srovę rasite etiketėje su teisine informacija.

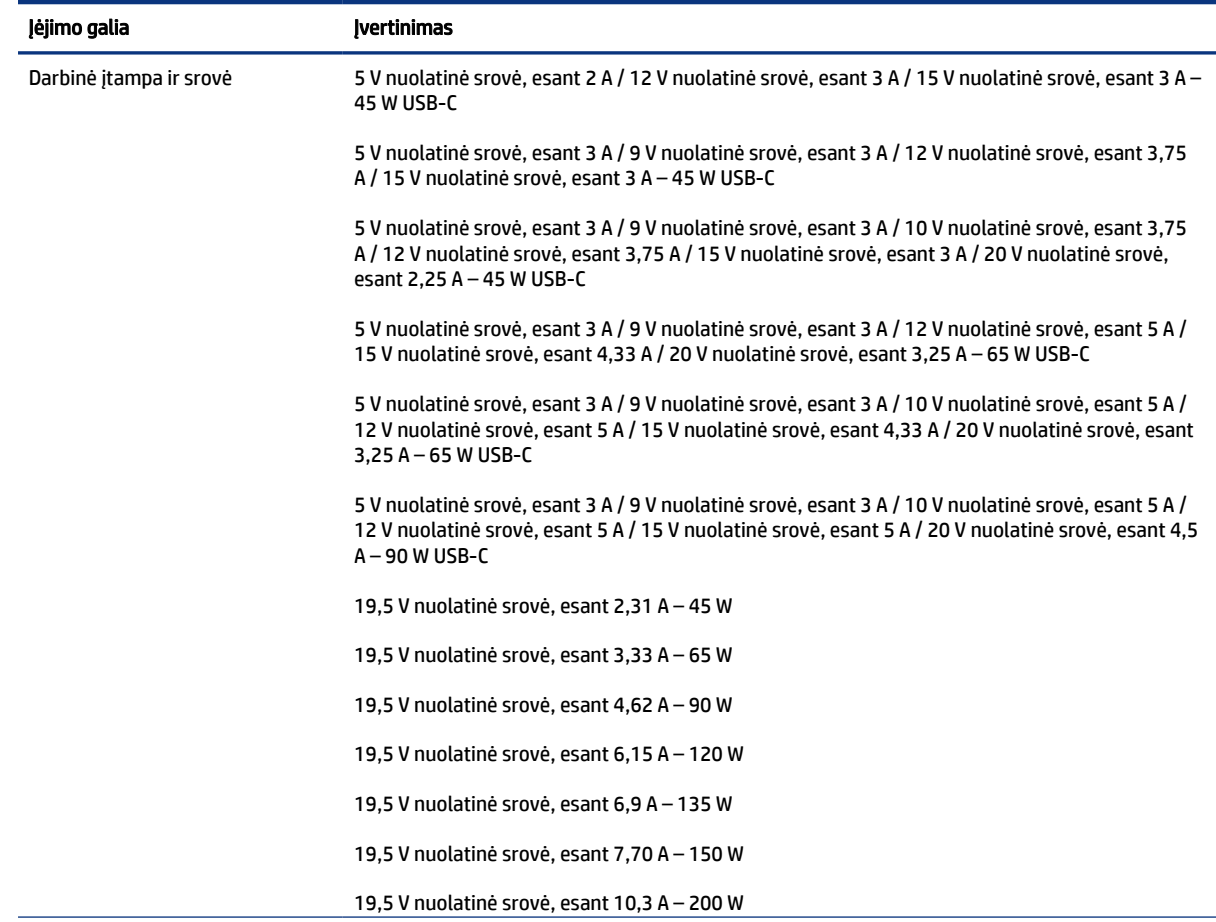

#### 7-1 lentelė DC maitinimo specifikacijos

#### <span id="page-25-0"></span>7-1 lentelė DC maitinimo specifikacijos (tęsinys)

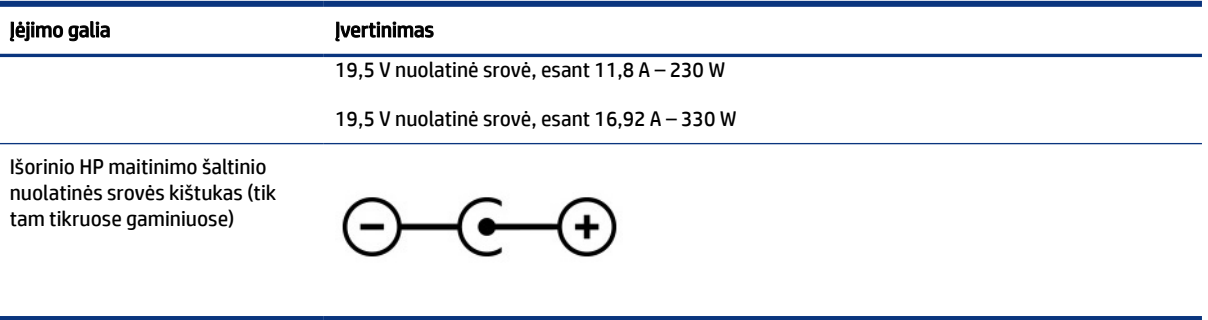

**PASTABA:** Šis gaminys sukurtas Norvegijos IT maitinimo sistemoms, kurių fazinės įtampos išvestis neviršija 240 V ems.

# Darbo aplinka

Jei keliaujate su kompiuteriu arba ketinate padėti jį ilgesniam laikui, naudingos informacijos rasite specifikacijose.

#### 7-2 lentelė Darbo aplinkos specifikacijos

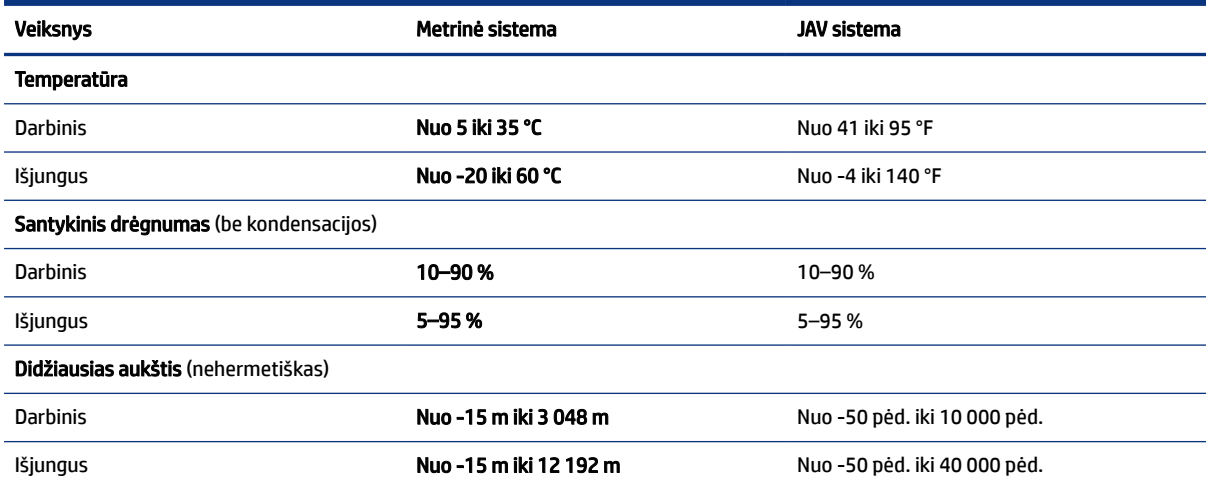

# <span id="page-26-0"></span>8 Elektrostatinė iškrova

Elektrostatinė iškrova yra statinės elektros išskyrimas susilietus dviem objektams, pvz., smūgis, kurį patiriate, kai eidami per kilimą paliečiate metalinę durų rankeną.

Statinės elektros iškrova iš pirštų ar kitų elektrostatinių laidininkų gali sugadinti elektroninius komponentus.

- $\hat{A}$  SVARBU: kad nesugadintumėte kompiuterio, diskų įrenginio arba neprarastumėte informacijos, laikykitės šių atsargumo priemonių.
	- Jei išėmimo ar įdėjimo instrukcijose nurodoma kompiuterį atjungti nuo maitinimo šaltinio, pirma įsitikinkite, kad jis tinkamai įžemintas.
	- Kol būsite pasirengę komponentus montuoti, laikykite juos pakuotėse, saugančiose nuo elektrostatinio krūvio.
	- Stenkitės neliesti kaiščių, laidų ir kontūrų. Kuo mažiau lieskite elektroninius komponentus.
	- Naudokite nemagnetinius įrankius.
	- Prieš imdami komponentus rankomis, pašalinkite elektrostatinį krūvį paliesdami nedažytą metalinį paviršių.
	- Išmontavę kokį nors komponentą, įdėkite jį į pakuotę, saugančią nuo elektrostatinio krūvio.

# <span id="page-27-0"></span>9 Pritaikymas neįgaliesiems

HP tikslas yra kurti, gaminti ir pateikti rinkai produktus, paslaugas ir informaciją, kurią kiekvienas galėtų bet kur naudoti atskirai ar kartu su atitinkamais trečiųjų šalių pagalbinių technologijų (AT) įrenginiais ar programomis.

# HP ir pritaikymas neįgaliesiems

HP dirba, kad sujungtų įvairovę, įtrauktį, darbą bei gyvenimą į bendrovės veiklą, ir tai atsispindi visoje HP veikloje. HP siekia sukurti įtraukią aplinką, kurioje viso pasaulio žmones susietų galingos technologijos.

### Reikiamų technologinių įrankių paieška

Technologijos gali atskleisti žmogiškąjį potencialą. Pagalbinės technologijos pašalina barjerus ir padeda užtikrinti nepriklausomumą namuose, darbe ir bendruomenėje. Pagalbinės technologijos padeda padidinti, prižiūrėti ir pagerinti elektroninės ir informacijos technologijos veikimo galimybes.

Daugiau informacijos rasite [Geriausių pagalbinių technologijų paieška](#page-28-0) 23 puslapyje.

### HP įsipareigojimas

HP įsipareigojusi teikti produktus ir paslaugas, prieinamas žmonėms su negalia. Šis įsipareigojimas padeda įgyvendinti bendrovės uždavinius ir užtikrinti, kad visiems būtų prieinami technologijų teikiami privalumai.

HP pritaikymo neįgaliesiems tikslas – kurti, gaminti ir platinti produktus bei siūlyti paslaugas, puikiai tinkančias visiems, įskaitant ir žmones su negalia, kuriems siūlomi atskiri įrenginiai arba įrenginiai su atitinkamais pagalbiniais priedais.

Norint pasiekti tokį tikslą, ši Pritaikymo neįgaliesiems strategija įtvirtina septynis pagrindinius uždavinius, kurių vykdydama veiklą turi laikytis HP. Tikimasi, kad visi HP vadovai ir darbuotojai palaikys šiuos uždavinius ir jų įgyvendinimą, priklausomai nuo jų vaidmenų ir atsakomybės:

- gerinti informuotumo apie pritaikymo neįgaliesiems problemas bendrovėje HP lygį ir suteikti darbuotojams mokymus, kurių reikia kuriant, gaminant, pardavinėjant ir pristatant neįgaliesiems prieinamus produktus ir paslaugas;
- kurti produktų ir paslaugų pritaikymo neįgaliesiems rekomendacijas ir laikyti produktų įgyvendinimo grupes atskaitingomis už šių rekomendacijų įgyvendinimą, kai tai įvykdoma išlaikant konkurencingumą, techniškai ir ekonomiškai;
- įtraukti žmones su negalia kuriant pritaikymo neįgaliesiems rekomendacijas, taip pat kuriant ir bandant produktus ir paslaugas;
- dokumentuoti pritaikymo neįgaliesiems funkcijas ir pasirūpinti, kad informacija apie HP produktus ir paslaugas būtų pateikiama viešai prieinama forma;
- užmegzti tarpusavio ryšius su pirmaujančiais pagalbinių technologijų ir sprendimų teikėjais;
- palaikyti išorinius ir vidinius mokslinių tyrimų ir eksperimentinės plėtros veiksmus, kuriais gerinamos HP produktams ir paslaugoms aktualios pagalbinės technologijos;

● palaikyti ir prisidėti prie pramonės standartų ir rekomendacijų dėl pritaikymo neįgaliesiems galimybių.

### <span id="page-28-0"></span>Pritaikymo neįgaliesiems specialistų tarptautinė asociacija (IAAP)

IAAP yra nepelno siekianti asociacija, kurios tikslas skatinti pritaikymo neįgaliesiems profesiją per darbą tinkle, švietimą ir sertifikavimą. Uždavinys – padėti pritaikymo neįgaliesiems specialistams tobulėti ir siekti karjeros, taip pat padėti organizacijoms lengviau integruoti pritaikymo neįgaliesiems galimybes į jų produktus ir infrastruktūrą.

Kaip narė steigėja, HP prisijungė norėdama drauge su kitomis organizacijomis plėtoti pritaikymo neįgaliesiems sritį. Šis įsipareigojimas palaiko bendrovės HP tikslą dėl pritaikymo neįgaliesiems kurti, gaminti ir pardavinėti produktus ir paslaugas, kurias žmonės su negalia galėtų puikiai naudoti.

IAAP įtvirtins profesiją, visame pasaulyje suvienydama asmenis, studentus ir organizacijas, kad jie vieni iš kitų galėtų pasimokyti. Jei norite sužinoti daugiau, apsilankykite<http://www.accessibilityassociation.org> ir prisijunkite prie interneto bendruomenės, užsiregistruokite naujienlaiškiams ir sužinokite apie narystės galimybes.

## Geriausių pagalbinių technologijų paieška

Visi, įskaitant žmones su negalia arba dėl amžiaus apribojimų patiriančius asmenis, turėtų turėti galimybę bendrauti, išreikšti save ir palaikyti ryšį su pasauliu, naudodami technologijas. HP įsipareigojusi didinti informuotumą apie pritaikymo neįgaliesiems galimybes bendrovėje, taip pat tarp mūsų klientų ir partnerių.

Ar tai būtų didelio dydžio šriftai, kuriuos lengva perskaityti, balso atpažinimas, leidžiantis nenaudoti rankų, ar bet kuri kita pagalbinė technologija, gelbstinti konkrečiu atveju, – HP produktų naudojimą palengvina daugybė įvairių pagalbinių technologijų. Kaip galite pasirinkti?

#### Savo poreikių vertinimas

Technologijos gali atskleisti jūsų potencialą. Pagalbinės technologijos pašalina barjerus ir padeda užtikrinti nepriklausomumą namuose, darbe ir bendruomenėje. Pagalbinės technologijos (AT) padeda padidinti, prižiūrėti ir pagerinti elektroninės ir informacijos technologijos veikimo galimybes.

Galite rinktis iš daugybės AT produktų. Jūsų AT vertinimas turėtų suteikti galimybę įvertinti kelis produktus, atsakyti į klausimus ir padėti lengviau pasirinkti geriausią sprendimą jūsų atveju. Pastebėsite, kad AT vertinimams atlikti kvalifikuoti specialistai dirba įvairiose srityse, taip pat licencijuoti ar sertifikuoti fizinės terapijos, profesinės terapijos, šnekos / kalbos patologijų ir kitose kompetencijos srityse. Be to, vertinimui naudingos informacijos gali suteikti ir kiti asmenys, nors nėra sertifikuoti ar licencijuoti. Turėtumėte sužinoti apie asmens patirtį, kompetenciją ir mokesčius, kad nustatytumėte, ar jie atitinka jūsų poreikius.

#### Pritaikymo neįgaliesiems funkcijos HP gaminiuose

Šios nuorodos suteikia informacijos apie neįgaliesiems pritaikytas funkcijas ir pagalbines technologijas (jei taikytina), pritaikytas įvairiuose HP produktuose. Tie ištekliai padės pasirinkti konkrečias pagalbinių technologijų funkcijas ir produktus, labiausiai tinkančius jūsų atveju.

- ["HP Elite x3" pritaikymo neįgaliesiems galimybės \("Windows 10 Mobile"\)](http://support.hp.com/us-en/document/c05227029)
- [HP asmeniniai kompiuteriai "Windows 7" pritaikymo neįgaliesiems galimybės](http://support.hp.com/us-en/document/c03543992)
- [HP asmeniniai kompiuteriai "Windows 8" pritaikymo neįgaliesiems galimybės](http://support.hp.com/us-en/document/c03672465)
- [HP asmeniniai kompiuteriai "Windows 10" pritaikymo neįgaliesiems galimybės](http://support.hp.com/us-en/document/c04763942)
- "HP Slate 7" planšetiniai kompiuteriai pritaikymo neįgaliesiems funkcijų įjungimas HP planšetiniame kompiuteryje (
- "HP SlateBook" kompiuteriai pritaikymo neįgaliesiems funkcijų jiungimas ("Android" 4.3, 4.2 / "Jelly Bean")
- <span id="page-29-0"></span>"HP Chromebook" kompiuteriai – pritaikymo neįgaliesiems funkcijų jjungimas "HP Chromebook" arba "Chromebox" ("Cl
- ["HP Shopping" išoriniai įrenginiai HP produktams](http://store.hp.com/us/en/ContentView?eSpotName=Accessories&storeId=10151&langId=-1&catalogId=10051)

[Jei reikia papildomos pagalbos dėl pritaikymo neįgaliesiems funkcijų jūsų HP produkte, žr. Kreipimasis į](#page-31-0)  palaikymo tarnybą 26 puslapyje.

Papildomos nuorodos į išorinius partnerius ir tiekėjus, galinčios suteikti papildomos pagalbos:

- ["Microsoft" pritaikymo neįgaliesiems informacija \("Windows 7", "Windows 8", "Windows 10", "Microsoft Office"\)](http://www.microsoft.com/enable)
- ["Google" produktų pritaikymo neįgaliesiems informacija \("Android", "Chrome", "Google Apps"\)](https://www.google.com/accessibility/)
- [Pagal negalios tipą surūšiuotos pagalbinės technologijos](http://www8.hp.com/us/en/hp-information/accessibility-aging/at-product-impairment.html)
- [Pagalbinių technologijų pramonės asociacija \(ATIA\)](http://www.atia.org/)

# Standartai ir teisės aktai

Pasaulio šalys priima reglamentus, kuriais siekiama pagerinti žmonių su negalia galimybes naudotis produktais ir paslaugomis. Šie reglamentai istoriškai taikomi telekomunikacijų produktams ir paslaugoms, kompiuteriams ir spausdintuvams su tam tikromis ryšių ir vaizdo atkūrimo funkcijomis, jų dokumentacijai ir klientų aptarnavimo tarnyboms.

### **Standartai**

JAV prieigos taryba sukūrė federalinio įsigijimo reglamento (FAR) standartų 508 skyrių, kuriame sprendžia informacijos ir komunikacijos technologijų (ICT) prieigos problemas, kurias patiria fizinę, sensorinę ar kognityvinę negalią turintys asmenys.

Standartai apima įvairių tipų technologijoms būdingus techninius kriterijus, taip pat efektyvumo reikalavimus, kuriais dėmesys skiriamas konkrečių produktų funkcinėms galimybėms. Konkretūs kriterijai apima programinės įrangos programas ir operacines sistemas, žiniatinklyje pateiktą informaciją ir programas, kompiuterius, telekomunikacijų produktus, vaizdo įrašus ir multimediją, taip pat autonomiškus uždarus produktus.

#### Įgaliojimas 376 – EN 301 549

Europos Sąjunga sukūrė EN 301 549 standarto įgaliojimą 376, kaip internetinę priemonę ICT produktų viešiesiems pirkimams. Standarte apibrėžiami ICT produktams ir paslaugoms taikomi prieigos pritaikymo neįgaliesiems reikalavimai, taip pat kiekvieno pritaikymo neįgaliesiems reikalavimo tikrinimo procedūrų ir vertinimo metodologijos aprašymas.

#### Žiniatinklio turinio pritaikymo neįgaliesiems rekomendacijos (WCAG)

Žiniatinklio turinio pritaikymo neįgaliesiems rekomendacijos (WCAG) iš W3C žiniatinklio pritaikymo neįgaliesiems iniciatyvos (WAI) padeda žiniatinklio dizaineriams ir kūrėjams kurti svetaines, geriau atitinkančias žmonių su negalia ar asmenų, patiriantiems apribojimų dėl amžiaus, poreikius.

WCAG gerina visapusišką žiniatinklio turinio (teksto, vaizdų, garso ir vaizdo įrašų) ir žiniatinklio programų pritaikymą neįgaliesiems. WCAG galima tiksliai patikrinti, jas lengva suprasti ir naudoti, be to, tai suteikia galimybę žiniatinklio kūrėjams lanksčiai diegti naujoves. WCAG 2.0 patvirtinta ir pagal [ISO/IEC 40500:2012.](http://www.iso.org/iso/iso_catalogue/catalogue_tc/catalogue_detail.htm?csnumber=58625/)

WCAG konkrečiai sprendžia problemas dėl barjerų, trukdančių mėgautis žiniatinklio patirtimi asmenims su regėjimo, klausos, fizine, kognityvine ir neurologine negalia, taip pat vyresniems žiniatinklio naudotojams su pritaikymo neįgaliesiems poreikiais. WCAG 2.0 pateikiamos pritaikymo neįgaliesiems turinio charakteristikos.

- <span id="page-30-0"></span>Suvokiamas (Pavyzdžiui, pateikiant teksto alternatyvas vaizdams, garso titrus, pritaikant pristatymą ir spalvų kontrastą)
- Lengvai naudojamas (Užtikrinant geresnę klaviatūros prieigą, spalvų kontrastą, įvesties laiką, užsikirtimo išvengimą ir lengvą naršymą)
- Suprantamas (Užtikrinant įskaitomumą, nuspėjamumą ir pagalbą dėl įvesties)
- Patikimas (Pavyzdžiui, užtikrinant suderinamumą su pagalbinėmis technologijomis)

### Teisės aktai ir reglamentai

IT ir informacijos pritaikymas neįgaliesiems tapo vis didesnės svarbos sritimi rengiant teisės aktus. Šios nuorodos pateikia informaciją apie pagrindinius teisės aktus, reglamentus ir standartus.

- [Jungtinės Valstijos](http://www8.hp.com/us/en/hp-information/accessibility-aging/legislation-regulation.html#united-states)
- **[Kanada](http://www8.hp.com/us/en/hp-information/accessibility-aging/legislation-regulation.html#canada)**
- **[Europa](http://www8.hp.com/us/en/hp-information/accessibility-aging/legislation-regulation.html#europe)**
- **[Australija](http://www8.hp.com/us/en/hp-information/accessibility-aging/legislation-regulation.html#australia)**
- **[Visas pasaulis](http://www8.hp.com/us/en/hp-information/accessibility-aging/legislation-regulation.html#worldwide)**

# Naudingi pritaikymo neįgaliesiems šaltiniai ir nuorodos

Šios organizacijos, institucijos ir ištekliai yra geri šaltiniai, kuriuose pateikiama informacija apie negalią ir su amžiumi susijusius apribojimus.

PASTABA: Tai nėra išsamus sąrašas. Šios organizacijos pateikiamos tik informaciniais tikslais. HP neprisiima jokios atsakomybės už informaciją arba kontaktus, kuriuos randate internete. Šiame puslapyje pateiktas sąrašas nesuteikia teisės daryti prielaidą, kad jį patvirtino HP.

### Organizacijos

Tai kelios organizacijos iš daugelio, kurios pateikia informaciją apie negalią ir su amžiumi susijusius apribojimus.

- Amerikos žmonių su negalia asociacija (AAPD)
- Pagalbinių technologijų akto programų asociacija (ATAP)
- Amerikos klausos praradimo asociacija (HLAA)
- Informacinių technologijų techninės pagalbos ir mokymo centras (ITTATC)
- "Lighthouse International"
- Nacionalinė kurčiųjų asociacija
- Nacionalinė aklųjų federacija
- Šiaurės Amerikos reabilitacinės inžinerijos ir pagalbinių technologijų bendruomenė (RESNA)
- "Telecommunications for the Deaf and Hard of Hearing, Inc." (TDI)
- W3C žiniatinklio pritaikymo neįgaliesiems iniciatyva (WAI)

## <span id="page-31-0"></span>Švietimo įstaigos

Daugelis švietimo įstaigų, įskaitant šiuos pavyzdžius, teikia informaciją apie negalią ir su amžiumi susijusius apribojimus.

- Kalifornijos valstijos universitetas, Nortridžas, Negalios centras (CSUN)
- Viskonsino universitetas Medisonas, Prekybos Centras
- Minesotos universiteto kompiuterių pritaikymo programa

### Kiti šaltiniai negalios klausimais

Daug šaltinių, įskaitant šiuos pavyzdžius, teikia informacijos apie negalią ir su amžiumi susijusius apribojimus.

- ADA (Amerikiečių su negalia aktas) techninės pagalbos programa
- TDO "Global Business and Disability network"
- "EnableMart"
- Europos negalios forumas
- Darbo pagalbos tinklas
- "Microsoft Enable"

### HP rekomenduojamos nuorodos

Šiose HP nuorodose teikiama informacija susijusią su negalia ir amžiaus apribojimais.

[Mūsų kontaktinė žiniatinklio forma](https://h41268.www4.hp.com/live/index.aspx?qid=11387)

[HP komforto ir saugos vadovas](http://www8.hp.com/us/en/hp-information/ergo/index.html)

[HP pardavimas viešajame sektoriuje](https://government.hp.com/)

# Kreipimasis į palaikymo tarnybą

HP siūlo techninę pagalbą ir pritaikymo neįgaliesiems galimybes klientams su negalia.

**PASTABA:** Palaikymo paslaugos teikiamos tik anglų kalba.

- Kurtumo negalią turintys ar prastai girdintys klientai, turintys klausimų dėl techninės pagalbos arba HP produktų pritaikymo neįgaliesiems galimybių:
	- gali naudoti TRS/VRS/WebCapTel ir paskambinti tel. (877) 656-7058 nuo pirmadienio iki penktadienio, 6:00–21:00 val. MST laiku.
- Kitą negalią ar apribojimų dėl amžiaus patiriantys klientai, turintys klausimų dėl techninės pagalbos arba HP produktų pritaikymo neįgaliesiems galimybių, gali rinktis vieną iš šių galimybių:
	- skambinti tel. (888) 259-5707 nuo pirmadienio iki penktadienio, 6:00–21:00 val. MST laiku;
	- užpildyti [kontaktinę formą, skirtą žmonėms su negalia ar asmenims, patiriantiems apribojimų dėl amžiaus.](https://h41268.www4.hp.com/live/index.aspx?qid=11387)

# <span id="page-32-0"></span>Rodyklė

### A

akumuliatorius gamykloje užsandarinta [12](#page-17-0) įkrovimas [12](#page-17-0) lemputė [1,](#page-6-0) [2](#page-7-0) AT (pagalbinių technologijų) paieška [23](#page-28-0) paskirtis [22](#page-27-0) atkūrimas, vykdymas [14,](#page-19-0) [15](#page-20-0) atkūrimo laikmena kūrimas [15](#page-20-0) valyti [16](#page-21-0) atminties kortelių skaitytuvas, identifikavimas [2](#page-7-0) atsarginių kopijų kūrimas [14](#page-19-0) ausinių (garso išvesties) lizdas [2](#page-7-0)

#### B

bakstelėjimo gestai [9](#page-14-0) belaidžių įrenginių sertifikavimo lipdukas [7](#page-12-0) "Bluetooth" lipdukas [7](#page-12-0)

### C

"Chromebook" atkūrimo priemonė, diegimas [15](#page-20-0)

#### D

darbo aplinka [20](#page-25-0)

#### E

elektrostatinė iškrova [21](#page-26-0)

#### G

gaminio pavadinimas ir numeris, kompiuteris [7](#page-12-0) garsiakalbiai, supažindinimas [5](#page-10-0) garso didinimo klavišas [7](#page-12-0) garso išjungimo klavišas [7](#page-12-0) garso išvesties (ausinių) lizdas, identifikavimas [2](#page-7-0) garso įvesties (mikrofono) lizdas, identifikavimas [2](#page-7-0) garso mažinimo klavišas [7](#page-12-0) garso nustatymo mygtukas, supažindinimas [1](#page-6-0)

grąžinimas į pradinę būseną [14](#page-19-0)

#### H

HP pagalbinė strategija [22](#page-27-0)

#### I

iėjimo galia [19](#page-24-0) įjungimo / išjungimo mygtukas, supažindinimas [2](#page-7-0) įkėlimo iš naujo klavišas [6](#page-11-0)

### J

jutiklinio ekrano gestai braukimas vienu pirštu [10](#page-15-0) mastelio keitimas suspaudus dviem pirštais [11](#page-16-0) slinkimas vienu pirštu [10](#page-15-0) jutiklinio ekrano gestas – braukimas [10](#page-15-0) jutiklinio ekrano gestas – slinkimas [10](#page-15-0) jutiklinio kilimėlio gestai, slinkimas [9](#page-14-0) jutiklinio kilimėlio ir jutiklinio ekrano gestai, bakstelėjimas [9](#page-14-0) jutiklinio kilimėlio zona, identifikavimas [4](#page-9-0)

### K

kamera [4](#page-9-0) supažindinimas [4](#page-9-0) kameros lemputė, identifikavimas [4](#page-9-0) keliavimas su kompiuteriu [7](#page-12-0) Kintamosios srovės adapterio lemputė [1,](#page-6-0) [2](#page-7-0) klavišai esc [5](#page-10-0) klavišas "esc", supažindinimas [5](#page-10-0) klientų pagalbos tarnyba, pritaikymas neįgaliesiems [26](#page-31-0) komponentai dešinė pusė [1](#page-6-0) ekranas [3](#page-8-0) kairė pusė [1](#page-6-0) klaviatūros sritis [4](#page-9-0)

### L

lemputės kamera [4](#page-9-0) Kintamosios srovės adapteris ir akumuliatorius [1,](#page-6-0) [2](#page-7-0) lipdukai belaidžių įrenginių sertifikavimas [7](#page-12-0) "Bluetooth" [7](#page-12-0) reglamentavimo informacija [7](#page-12-0) serijos numeris [7](#page-12-0) techninė priežiūra [7](#page-12-0) WLAN<sub>[7](#page-12-0)</sub> lizdai garso išvestis (ausinės) [2](#page-7-0) garso įvestis (mikrofonas) [2](#page-7-0)

#### M

mastelio keitimo suspaudžiant dviem pirštais gestas jutikliniame ekrane [11](#page-16-0) mikrofono (garso įvesties) lizdas, identifikavimas [2](#page-7-0) mygtukai įjungimas / išjungimas [2](#page-7-0)

### P

pagalbinių technologijų (AT) paieška [23](#page-28-0) paskirtis [22](#page-27-0) prievadai USB [1](#page-6-0) "USB SuperSpeed" įkrovimas [1](#page-6-0) USB Tvpe-C<sub>[2](#page-7-0)</sub> pritaikymas neįgaliesiems [22](#page-27-0) Pritaikymo neįgaliesiems specialistų tarptautinė asociacija [23](#page-28-0) Pritaikymo neįgaliesiems standartų 508 skyrius [24](#page-29-0) pritaikymo neįgaliesiems vertinimas [23](#page-28-0) programėlių rodymo lango klavišas [6](#page-11-0)

#### R

reglamentavimo informacija belaidžių įrenginių sertifikavimo lipdukai [7](#page-12-0) reglamentavimo informacijos lipdukas [7](#page-12-0)

### S

serijos numeris, kompiuteris [7](#page-12-0) sistemos atkūrimas atkūrimo laikmena [15](#page-20-0) "Chromebook" atkūrimo priemonė [15](#page-20-0) "Chrome" operacinė sistema [16](#page-21-0) slinkimo gestas jutikliniame kilimėlyje [9](#page-14-0) spausdinimas [13](#page-18-0) specifikacijos [19](#page-24-0) standartai ir teisės aktai, pritaikymas neįgaliesiems [24](#page-29-0)

### Š

šaltiniai, pritaikymas neįgaliesiems [25](#page-30-0) šviesumo didinimo klavišas [7](#page-12-0) šviesumo mažinimo klavišas [7](#page-12-0)

#### T

techninė pagalba [18](#page-23-0) techninės priežiūros lipdukai, jų vieta [7](#page-12-0)

### U

USB prievadas, supažindinimas [1](#page-6-0) "USB Type-C" prievadas, supažindinimas [1,](#page-6-0) [2](#page-7-0)

#### V

veiksmo atgal klavišas [6](#page-11-0) veiksmo pirmyn klavišas [6](#page-11-0) veiksmų klavišai [6,](#page-11-0) [7](#page-12-0) atgal [6](#page-11-0) garso didinimas [7](#page-12-0) garso išjungimas [7](#page-12-0) garso mažinimas [7](#page-12-0) jkelti iš naujo [6](#page-11-0) klavišų užraktas [7](#page-12-0) pirmyn [6](#page-11-0) programėlių rodymas [6](#page-11-0) supažindinimas [5](#page-10-0) šviesumo didinimas [7](#page-12-0) šviesumo mažinimas [7](#page-12-0)

#### W

WLAN įrenginys [7](#page-12-0) WLAN lipdukas [7](#page-12-0)